# MetroCount® traffic data specialists

## **MetroCount Support for RAMM Traffic Count Estimation**

The MetroCount 5600 Vehicle Classifier System (MC5600) is used throughout New Zealand for short term traffic surveys. After gathering traffic data, MC5600 datasets are processed with MetroCount Traffic Executive (MTE) software to produce a variety of traffic reports.

MetroCount have developed a Custom List template for use with MTE version 3.21 that is compatible with RAMM Traffic Count Estimation, supporting automatic traffic data upload to RAMM.

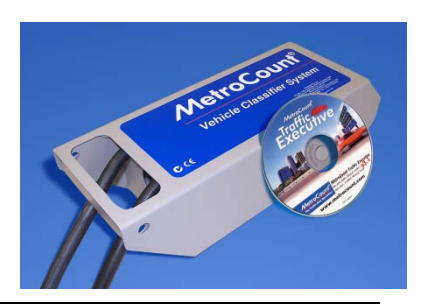

**Note:** Detailed instructions for operating the MC5600 system and its associated software are not provided in this document. For further information on the MC5600 system and the MTE software, please contact MetroCount directly on +61 8 9430 6164, or visit the company's website at: [www.metrocount.com.](http://www.metrocount.com/)

MetroCount provide the latest MTE software version upon request. To check whether you have the latest software, or to request a copy, contact MetroCount directly on  $+61894306164$ , or visit the company's website at: [www.metrocount.com.](http://www.metrocount.com/)

## **Process Summary**

The following diagram provides an overview of data gathering with the MC5600 and processing with MTE to generate and upload traffic data compatible with RAMM.

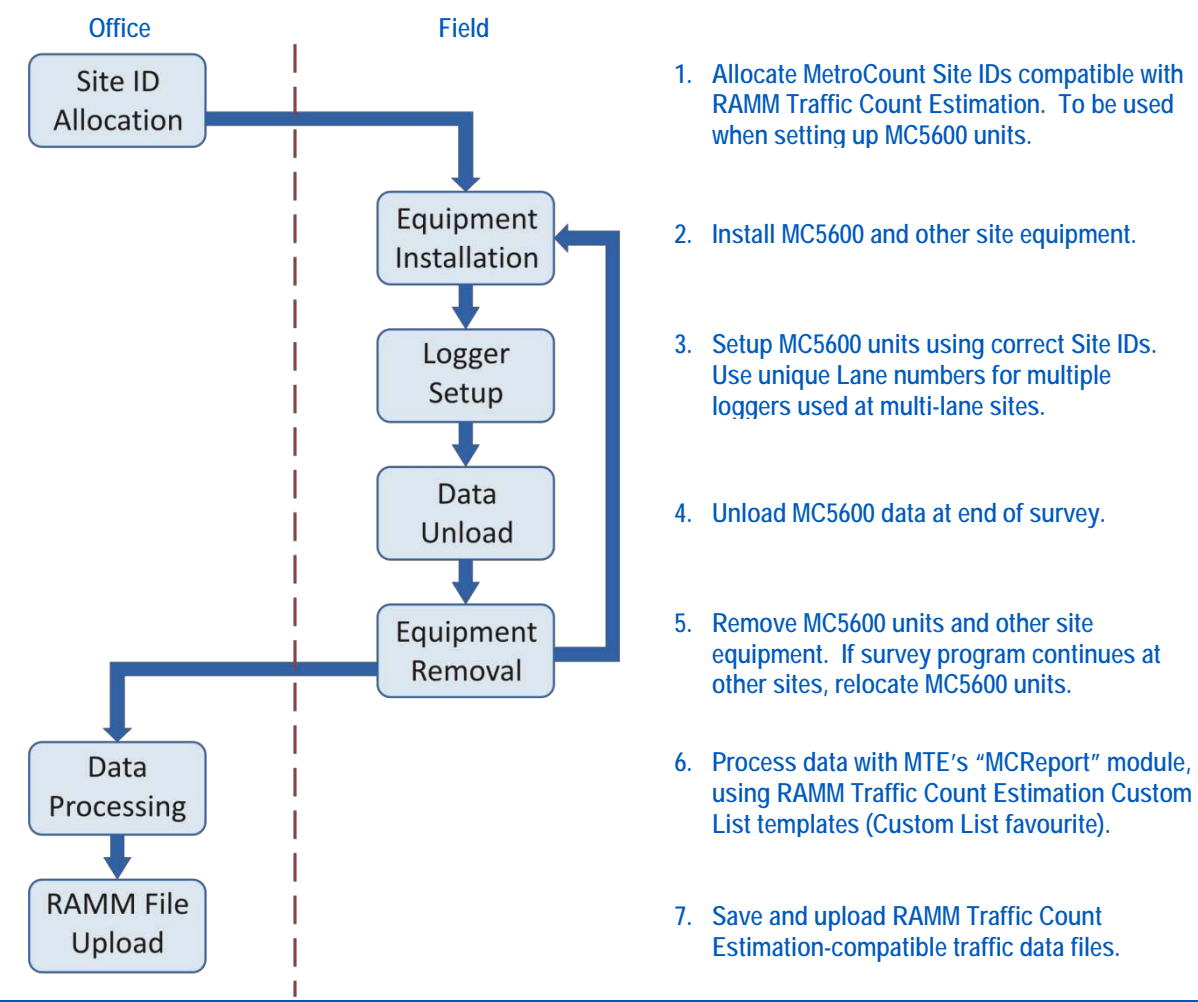

## **MetroCount Site ID's For RAMM Traffic Count Estimation**

The MetroCount Site ID field is used by RAMM to identify and upload traffic survey results.

The format is strictly as follows:

#### **nnn\_xxxxxx\_yyyyyy**

Where:

- **nnn** is the three digit LA number.
- **xxxxx** is the six digit road number, and
- **yyyyyy** is the six digit displacement for the survey location.

**Note:** 1. The underscore character "\_" separates the above fields is required.

2. All fields must be zero filled if less than six digits (eg 00123).

The Site ID is entered into MC5600 vehicle classifiers during setup of the roadside unit.

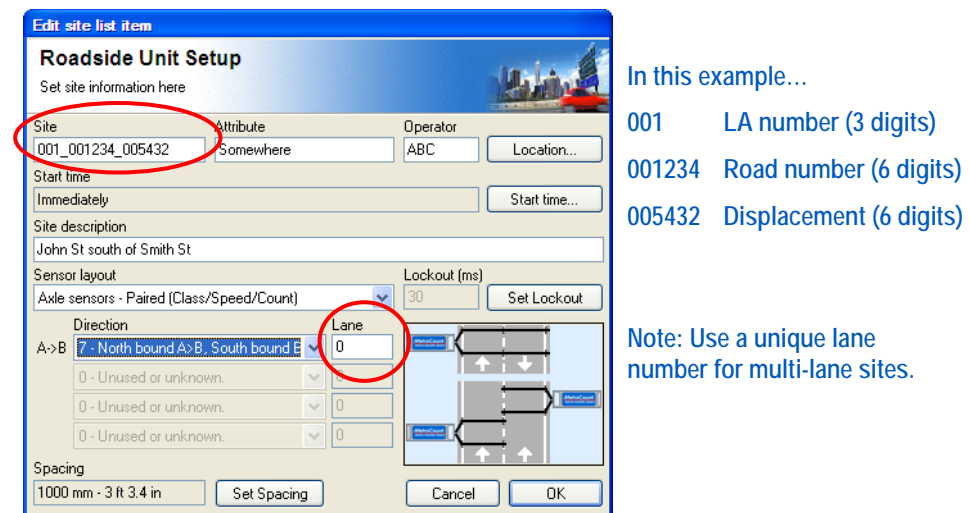

**MetroCount 5600 roadside unit setup screen**

**Note:** At survey sites with multiple lanes, setup ALL MetroCount roadside units with the same Site ID but with a unique Lane number for each unit. This is to ensure a unique file name for all input files (see MetroCount documentation for further details).

## **Data Processing Using the MetroCount "RAMM Traffic Count Estimation" Custom List**

The RAMM Traffic Count Estimation uses MCReport's Custom List feature. MetroCount's Custom List feature comprises two pairs of files:

- The **.xpt** template file, and
- **The associated** *ini* report settings file.

As there are three vehicle classification schemes used in New Zealand, three Custom List templates are provided.

#### **>> For ARX (modified Austroads 94) Class Scheme Users**

- **RAMM\_ARX\_Mar12.xpt** The MTE template definition file, and
- **RAMM\_ARX\_Mar12.ini** The MTE report profile file containing traffic filter and other report settings.

#### **>> For NZTA2011 Class Scheme Users**

- **RAMM\_NZTA2011\_Mar12.xpt** The MTE template definition file, and
- **RAMM\_NZTA2011\_Mar12.ini** The MTE report profile file containing traffic filter and other report settings.
- **NZTA2011.sch** The NZTA 2011 class scheme definition file

**Note:** This class scheme was not available with the original release of MTE version 3.21)

#### **>> For TNZ99 Class Scheme Users**

- **RAMM\_TNZ99\_Mar12.xpt** The MTE template definition file, and
- **RAMM\_TNZ99\_Mar12.ini** The MTE report profile file containing traffic filter and other report settings.

These files are available from: **www.metrocount.com/downloads/ramm\_nz**

#### **Template Installation**

During the installation of MTE, a folder, **MetroCount\MTE 3.21\Profiles**, is created as a subfolder of the current user's Windows document folder. The RAMM Traffic Count Estimation Custom List files must be copied to the folder, eg:

**C:\UserName\My Documents\MetroCount\MTE 3.21\Profiles**

#### **Data Processing**

After copying these files, restart MTE's MCReport module. If correctly copied and installed, the RAMM Traffic Count Estimation template will appear as a MetroCount Custom List favourite:

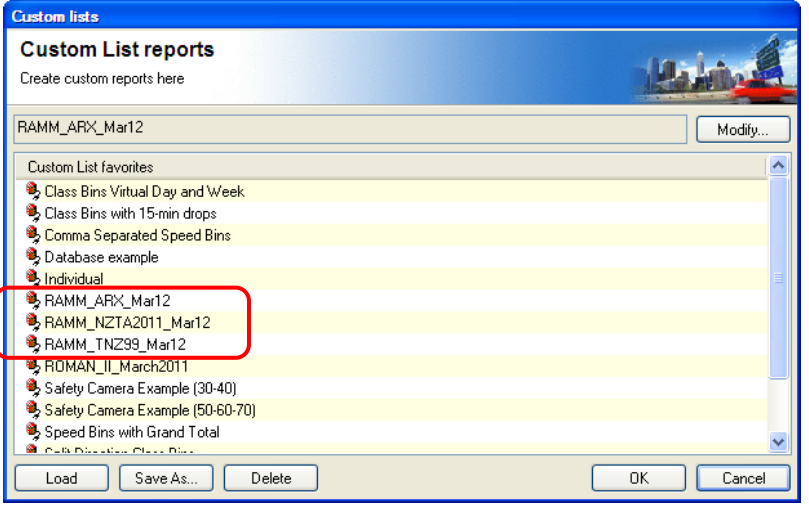

**RAMM TRAFFIC COUNT ESTIMATION report appearing as MetroCount Custom List template**

MetroCount files are processed using the RAMM Traffic Count Estimation Custom List favourite, which will load the appropriate filter settings:

- Complete days starting and ending at midnight.
- The ARX, TNZ 1999 or NZTA 2011 Vehicle Classification Scheme

**Note:** Any scheme can be used as required, by selecting the appropriate Custom List template.

- Vehicle classes 1 to 12, 13, 14 depending on the above.
- Speed range  $5 160$  km/h.
- All available traffic flow directions.
- All separations (i.e. no headway filtering.)
- Metric units.

The RAMM Traffic Count Estimation Custom List will generate a traffic survey summary. To save the report in MCReport, choose "**File > Save report as…**" This summary must be saved in "**Plain text format ANSI (\*.txt)**" format.

The RAMM Traffic Count Estimation traffic survey summary reports will be saved in the **MetroCount\MTE 3.21\Output** folder.

**WARNING:** Do not change the default output file name.

Further notes on data processing:

- All files from multiple lane surveys may be processed as a group. Load and tag multiple metrocount datasets as required. The result will be one output file with all data combined across multiple lanes.
- Apart from checking for valid file format, the RAMM upload module performs no data quality checks. Therefore, it is imperative that only acceptable and complete data is uploaded, following the validation procedures as recommended by MetroCount.

## **RAMM Traffic Count Estimation Vehicle Classifications**

There are three vehicle classification schemes compatible with RAMM Traffic Count Estimation. The listing below shows how the 13 or 14 vehicle classes contribute to the five PEM Classes.

Users may choose any scheme, by selecting the appropriate Custom List template.

#### **ARX Vehicle Classifications (RAMM\_ARX\_Mar12)**

In the "ARX" vehicle classification scheme there are 12 classifications reported. They contribute to the five PEM Classes as follows:

- Class  $1 \rightarrow$  Car (100%)
- Class  $2 \to \text{Car } (80\%)$ , LCV (20%)
- Class  $3 \to \text{Car } (20\%)$ , LCV (80%)
- $\blacksquare$  Class 4  $\rightarrow$  MCV
- Class  $5 \rightarrow HCV1$
- Class  $6 \rightarrow HCV1$
- $\blacksquare$  Class  $7 \rightarrow HCV1$
- $\blacksquare$  Class 8  $\rightarrow$  HCV 1
- $\blacksquare$  Class  $9 \rightarrow HCV 2$
- Class  $10 \rightarrow HCV 2$
- $\blacksquare$  Class 11  $\rightarrow$  HCV 2.
- Class  $12 \rightarrow HCV2$

#### **NZTA 2011 Vehicle Classifications (RAMM\_NZTA2011\_Mar12)**

In the NZTA 2011 Vehicle Classification scheme there are 14 classifications reported. They contribute to the five PEM Classes as follows:

- $\blacksquare$  Class  $1 \rightarrow$  Car
- Class  $2 \to \text{Car } (50\%)$ , LCV (50%)
- $\blacksquare$  Class 3  $\rightarrow$  MCV
- $\blacksquare$  Class 4  $\rightarrow$  HCV 1
- $\blacksquare$  Class  $5 \rightarrow HCV1$
- Class  $6 \rightarrow HCV1$
- $\blacksquare$  Class  $7 \rightarrow HCV1$
- $\blacksquare$  Class 8  $\rightarrow$  HCV 2
- Class  $9 \rightarrow HCV2$
- Class  $10 \rightarrow HCV2$
- $\blacksquare$  Class 11  $\rightarrow$  HCV 2
- Class  $12 \rightarrow HCV2$
- $\blacksquare$  Class 13  $\rightarrow$  HCV 2
- $\blacksquare$  Class 14  $\rightarrow$  HCV 2

#### **TNZ 1999 Vehicle Classifications (RAMM\_TNZ99\_Mar12.xpt)**

In the TNZ 1999 Vehicle Classification scheme there are 13 classifications reported. They contribute to the five PEM Classes as follows:

- $\blacksquare$  Class 1  $\rightarrow$  Car
- Class  $2 \to \text{Car } (50\%)$ , LCV (50%)
- $\blacksquare$  Class 3  $\rightarrow$  MCV
- $\blacksquare$  Class 4  $\rightarrow$  HCV 1
- $\blacksquare$  Class  $5 \rightarrow HCV1$
- Class  $6 \rightarrow HCV1$
- $\blacksquare$  Class  $7 \rightarrow HCV1$
- $\blacksquare$  Class 8  $\rightarrow$  HCV 2
- $\blacksquare$  Class  $9 \rightarrow HCV 2$
- Class  $10 \rightarrow HCV2$
- $\blacksquare$  Class 11  $\rightarrow$  HCV 2
- $\blacksquare$  Class 12  $\rightarrow$  HCV 2
- Class  $13 \rightarrow HCV2$